## *Ficha de Trabalho n.º2 – Sistemas Operativos*

**1.** Crie a seguinte estrutura de pastas na PEN Drive.

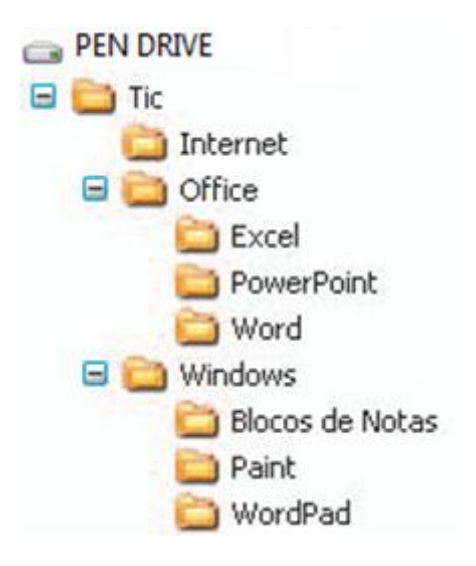

**2.** Faça no Paint o seguinte desenho, com 300 píxeis de largura e 200 píxeis de altura.

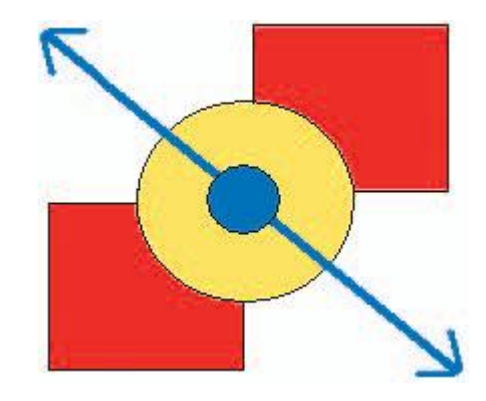

- **3.** Guarde o desenho com o nome *Pintura* ( formato.jpg), na pasta *Paint*.
- **4.** Copie o desenho para o WordPad e digite o seguinte texto:
- "Desenho e pintura

Os programas de desenho assistido por computador, normalmente, incluem também a pintura ou manipulação de cor; entre os programas mais divulgados neste género, temos, por exemplo: o Paint do Windows, o Corel Draw, etc." (Coloque no fim o seu nome, n.º e turma)

- **5.** Guarde o ficheiro com o nome *Textocomdesenho*, na pasta *WordPad*.
- **6.** Crie na pasta *Tic* um atalho para o ficheiro *Textocomdesenho*.
- **7.** Mude o nome da pasta *Office* para *Microsoft Office*.
- **8.** Copie um ficheiro qualquer do Excel (extensão *.xls*) do computador e cole-o na pasta *Internet*.
- **9.** Mova a pasta *Internet* para dentro da pasta *Windows*.
- **10.** Elimine a pasta *Word*.
- **11.** Abra a Reciclagem e tente recuperar a pasta *Word* anteriormente eliminada.

**12.** No programa Bloco de notas descreva, explicando o que aconteceu quando tentou recuperar a pasta *Word* na Reciclagem.

- **13.** Guarde a sua resposta na pasta *Blocos de Notas* com o nome *respostaFT2.txt*
- **14.** Verifique o tamanho do ficheiro *Pintura* e registe o valor no ficheiro *respostaFT2.txt*.
- **15.** Comprima a pasta *Tic.*
- **16.** Guarde a pasta comprimida.